Juho Pihlajaviita

**TRESTIMA Stack - pinomittausohjelman testaus**

Opinnäytetyö Kevät 2017 SeAMK Elintarvike ja maatalous Metsätalousinsinööri (AMK)

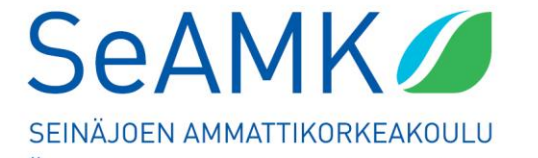

SEINÄJOKI UNIVERSITY OF APPLIED SCIENCES

#### SEINÄJOEN AMMATTIKORKEAKOULU

# <span id="page-1-0"></span>**Opinnäytetyön tiivistelmä**

Koulutusyksikkö: Elintarvike ja maatalous

Tutkinto-ohjelma: Metsätalousinsinööri (AMK)

Tekijä: Juho Pihlajaviita

Työn nimi: Trestima Stack-pinomittausohjelman testaus.

Ohjaaja: Juho Lahti

Vuosi: 2017 Sivumäärä: 37 Liitteiden lukumäärä:

Opinnäytetyöni aiheena oli testata ja tutkia uutta kuitupuun pinomittausohjelmaa. Trestima-Stack pinomittausohjelma on tarkoitettu karsitun ainespuun pinojen mittaukseen. Pinomittausohjelma toimii älypuhelimeen asennetulla ohjelmalla ja hyödyntää laskennassa pilvipalvelua. Trestima-Stack ohjelmalla otetaan ainespuupinosta kuva ja syötetään muutama arvo- ja ominaisuustekijä pinosta. Pilvipalvelu laskee puupinon kuutiomäärän.

Tutkimuksessa oli mukana 17 kpl lehtikuitupuupinoa ja 17 kpl havukuitupuupinoa. Tutkimus rajattiin vain kuitupuupinoihin. Mitattujen kuitupuupinojen koko vaihteli 2,1 m<sup>3</sup>–53,4 m<sup>3</sup> välillä. Metsänomistajan tiedot eivät tule näkyviin, koska pinot on nimetty tutkimuksessa muulla tavoin.

Pinot mitattiin myös manuaalisesti. Molempia tuloksia verrattiin motomittaan, joka tutkimuksessa oli vertailukohta. Excel-taulukolla laskettiin ero kuutioissa ja prosenteissa verrattuna motomittaan. Pisteparvitaulukolla saatiin selville vaikuttaako kuitupuupinon koko lopputulokseen.

Itse olen paljon tekemisessä puun mittauksen kanssa oman metsäpalveluyrityksen kautta. Tämä Trestima-Stack ohjelman testauksen ja tutkimuksen perusteella tästä ohjelmasta on tulossa helpottava työkalu pinomittaukseen.

Avainsanat: Kuitupuu, pinomittaus, älypuhelin, pilvipalvelu.

#### SEINÄJOKI UNIVERSITY OF APPLIED SCIENCES

## <span id="page-2-0"></span>**Thesis abstract**

Faculty: School of food and agriculture

Degree programme: Forestry

Author/s: Juho Pihlajaviita

Title of thesis: Trestima-Stack measurement program testing.

Supervisor(s): Juho Lahti

Year: 2017 Number of pages: 37 Number of appendices:

The task of this thesis was to test and explore a new pulpwood stack measurement program. Trestima-Stack measurement program is intended for the measurement of delimbed industrial wood stacks. The stack measurement program is a program installed on your own smartphone and takes advantage of web service calculations. Trestima-Stack measurement program takes a photo of the pulpwood stack and has fed into it a few property values of the stack. The web service then calculates the pulpwood stack in cubic meters.

The study researched only pulpwood tree stacks. The study included 17 deciduous tree stacks and 17 conifer stacks. The size of the measured pulpwood stacks ranged between 2.1 m3–53.4 m3.

This program is becoming an easier tool for measuring stacks.

Keywords: Pulpwood, stack measurement, smartphone, web service.

# <span id="page-3-0"></span>**SISÄLTÖ**

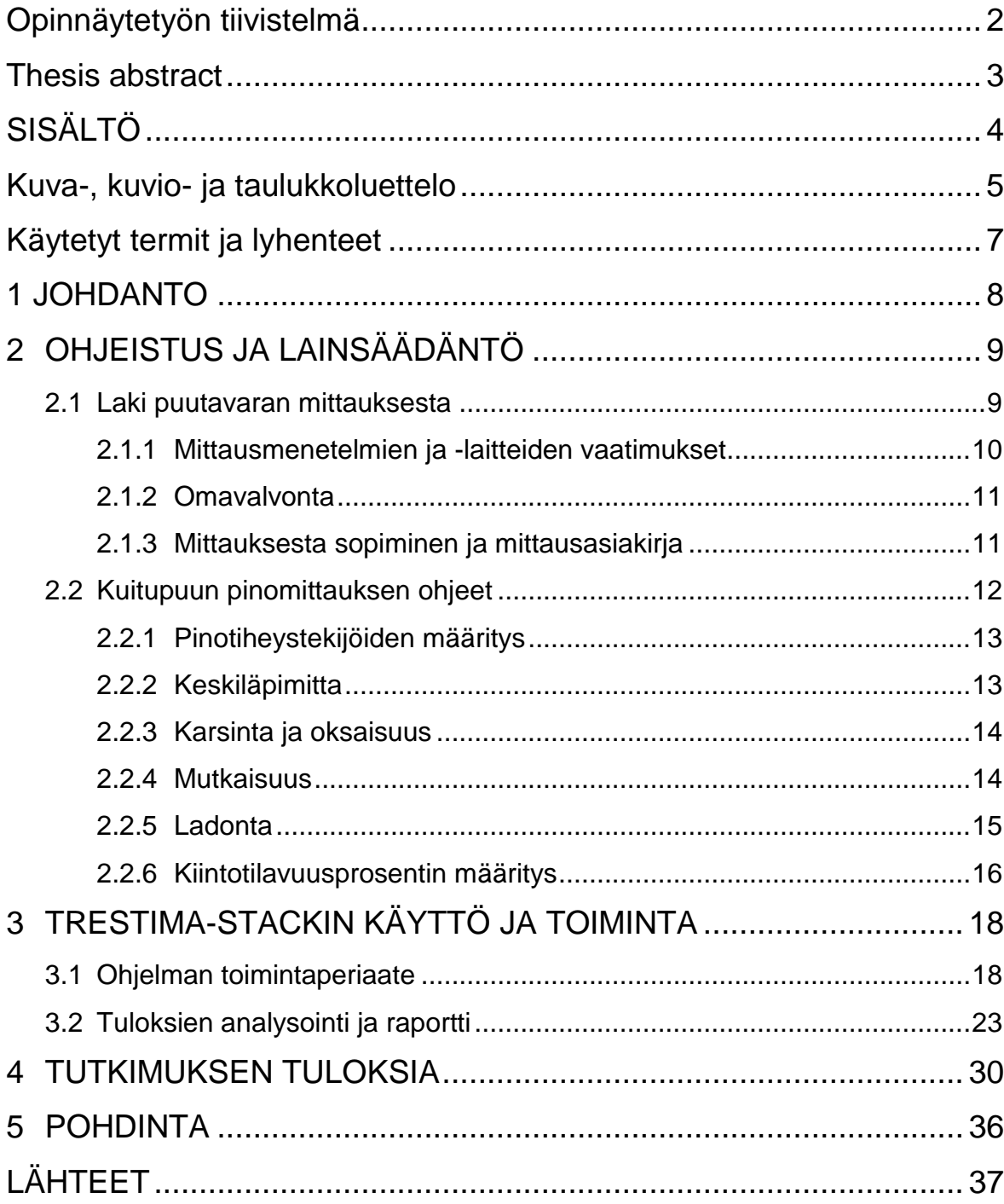

# <span id="page-4-0"></span>**Kuva-, kuvio- ja taulukkoluettelo**

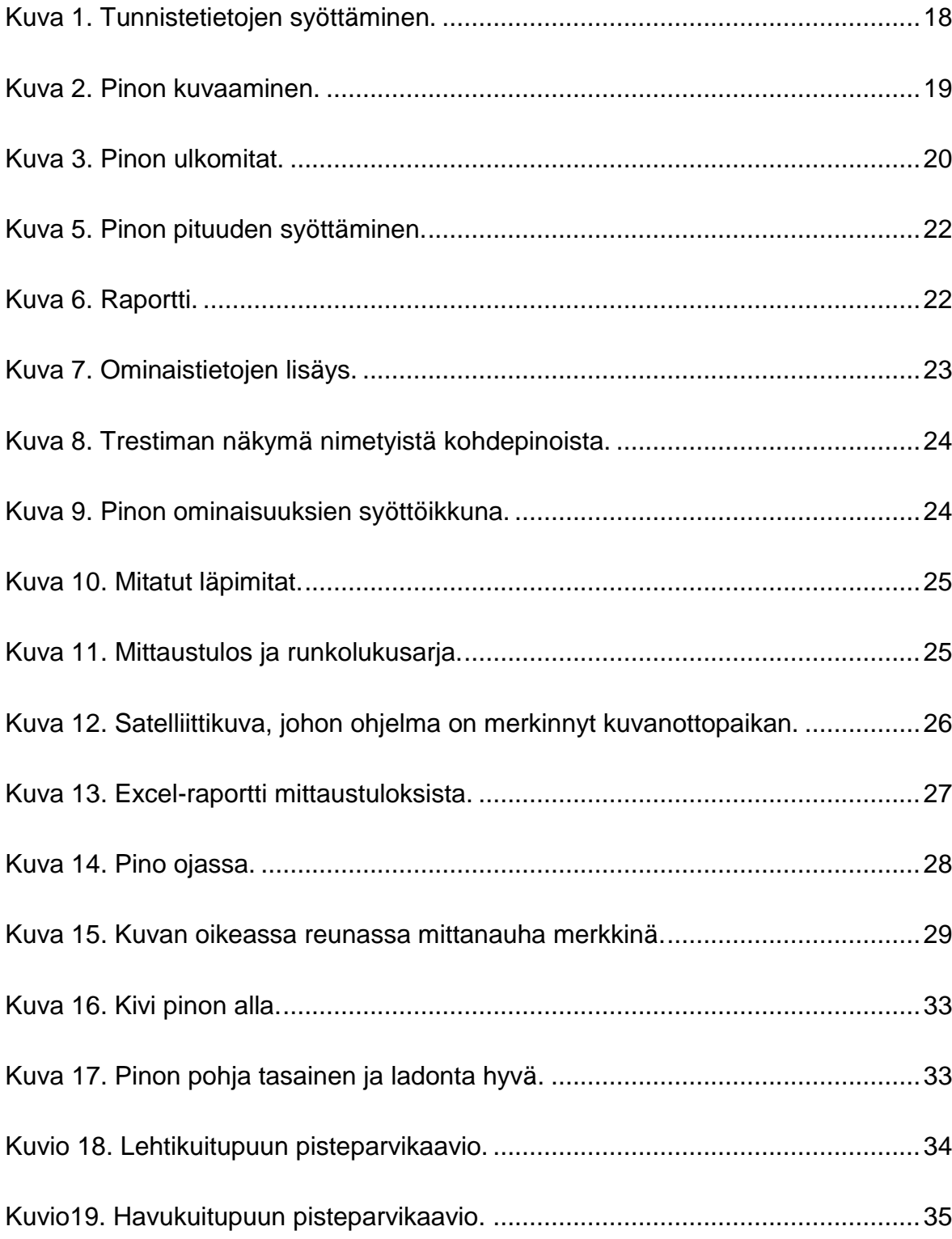

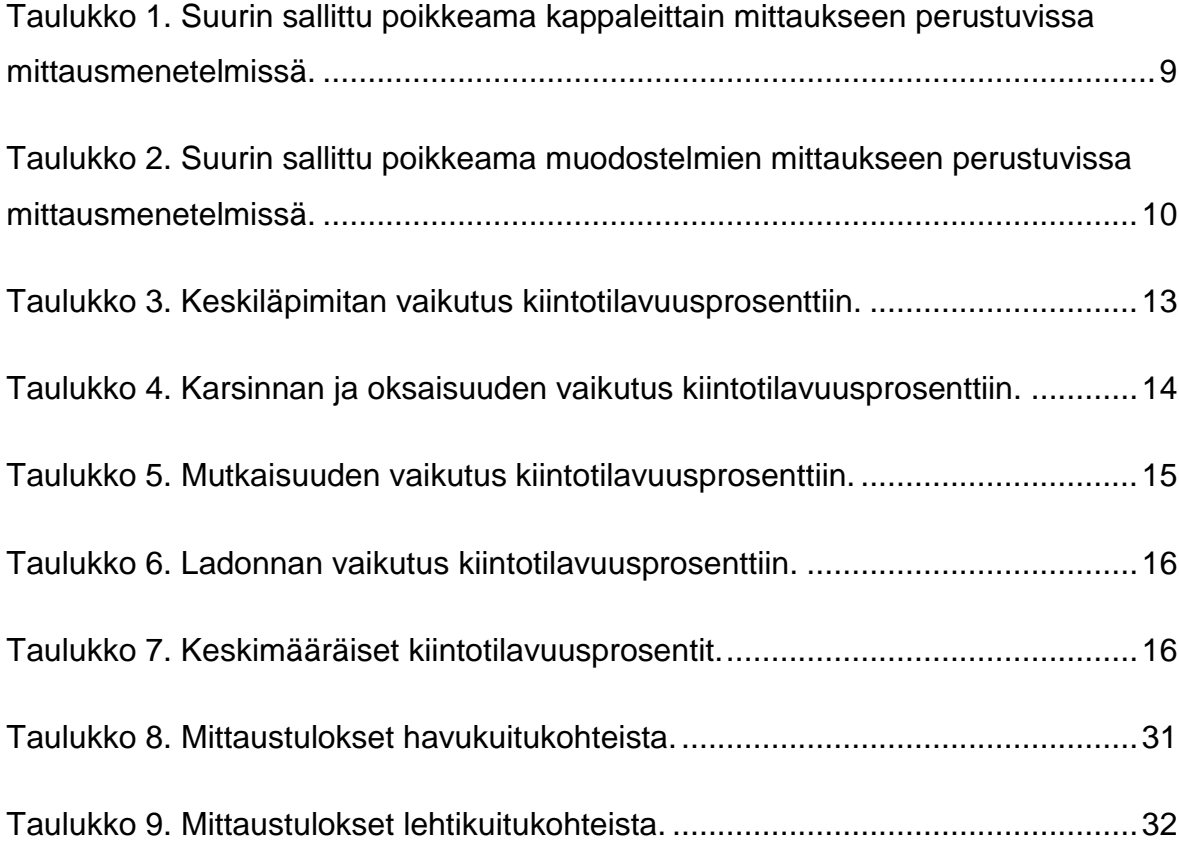

# <span id="page-6-0"></span>**Käytetyt termit ja lyhenteet**

## **Metrologinen jäljitettävyys**

Jäljitettävyysketjun muodostaminen mittausten tarkkuuden dokumentointia varten.

- **Pinomittaus** Pinomittauksella lasketaan katkaistun kuitupuun määrää, joko tien varressa tai ajoneuvokuormassa.
- **Motomittaus** Hakkuukoneella suoritettu puutavaran mittaus.
- **Kuitupuu** Tukkia pienempi puu, josta tehdään kuiduttamalla joko mekaanista massaa tai sellua.

#### <span id="page-7-0"></span>**1 JOHDANTO**

Trestima Stack-pinomittausohjelma on uusi kuitupuun pinomittausohjelma, johon käytetään apuna älypuhelinta. Kiinnostuin ohjelman testauksesta, koska ohjelmasta voisi olla tulevaisuudessa hyötyä omassa yrityksessäni. Lisäksi halusin tutkia, ovatko ohjelman saamat mittaustulokset todellisia sekä lain sallimissa rajoissa. Lisäksi minua kiehtoo ajatus siitä, että kuitupuupinon pystyy mittaamaan kuvan ottamalla ja syöttämällä ominaistiedot. Kun nykyisessä pinomittausmenetelmässä tehdään paljon mittauksia sekä tarvitaan taulukoita ja laskutoimenpiteitä. Toimin itse metsäpalveluyrittäjänä. Olen paljon tekemisissä puutavaran mittauksen kanssa.

Trestima Stack on ohjelma pinotun ja karsitun ainespuun tilavuuden laskentaan älypuhelimella tai tabletilla otettujen kuvien perusteella. Työkalun käyttöön tarvitaan korkeatasoinen älypuhelin tai tablettitietokone, Trestiman oma mittatikku sekä ohjelman käyttämät pinokohtaiset arvotekijät. Pinosta riippuen, järjestelmällä voidaan mitata pinottua ja karsittua ainespuuta jopa 100 m<sup>3</sup> minuutissa.

# <span id="page-8-0"></span>**2 OHJEISTUS JA LAINSÄÄDÄNTÖ**

#### <span id="page-8-1"></span>**2.1 Laki puutavaran mittauksesta**

Lain tarkoitus on turvata jalostamattoman puutavaran mittauksessa käytettävien menetelmien, laitteiden toiminnan ja mittaustulosten luotettavuus. Mittauksessa on saavutettava tarkoituksenmukainen ja riittävä mittaustarkkuus. Se katsotaan saavutetuksi, kun mittaustuloksen poikkeama vertailuarvoon nähden ei ylitä mittaukselle määritettyä suurinta sallittua poikkeamaa. Suurimman sallitun poikkeaman lukuarvoihin vaikuttavat eräkoko, mittausmenetelmäryhmä, mittausmenetelmä ja puutavaralaji. (L414/2013.)

Mittauksessa ei saa olla merkittävää systemaattista virhettä, joka pysyy mittausta toistettaessa samansuuntaisena. Mittaustuloksen satunnaisen vaihtelun on pysyttävä mittausmenetelmälle tyypillisissä rajoissa siten, että suurin sallittu poikkeama ei ylity.

<span id="page-8-2"></span>Taulukko 1. Suurin sallittu poikkeama kappaleittain mittaukseen perustuvissa mittausmenetelmissä.

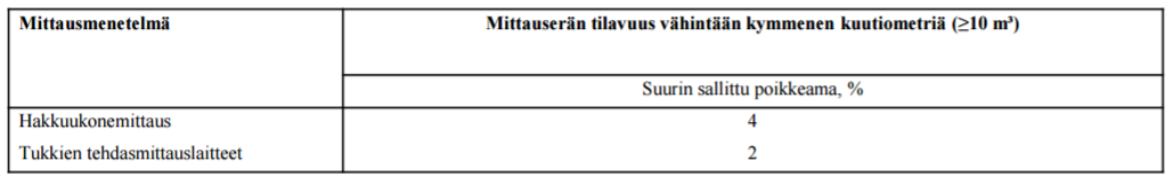

(Korri 2014. Laki Puutavaran mittauksesta uudistui.)

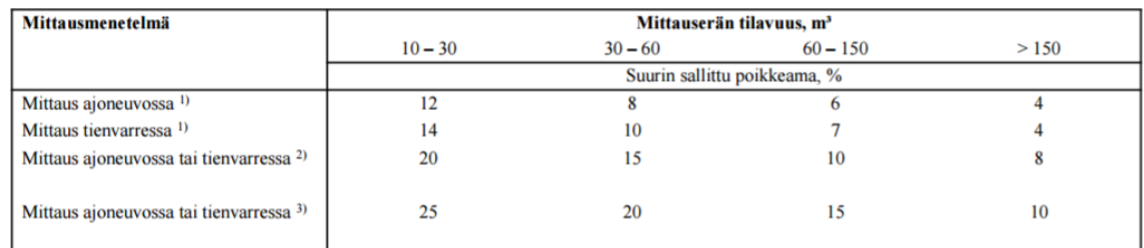

#### <span id="page-9-1"></span>Taulukko 2. Suurin sallittu poikkeama muodostelmien mittaukseen perustuvissa mittausmenetelmissä.

1) Karsitun ja katkotun, keskiläpimitaltaan yli kahdeksan senttimetrin puutavaran mittaus

2) Karsitun ja katkotun, keskiläpimitaltaan alle kahdeksan senttimetrin puutavaran mittaus

3) Karsimattoman puutavaran mittaus

(Korri 2014. Laki puutavaran mittauksesta uudistui.)

#### <span id="page-9-0"></span>**2.1.1 Mittausmenetelmien ja -laitteiden vaatimukset**

Mittauslaitteen suunnittelijan on määritettävä mittausmenetelmien käyttöalue, sisältö ja laskenta siten, että mittauksessa voidaan saavuttaa 13 §:ssä tarkoitetut mittaustarkkuutta koskevat vaatimukset ja mittaus on luotettavaa käyttötarkoituksen mukaisissa olosuhteissa. Mittauslaitteiden valmistajan on toteutettava niiden valmistus siten, että edellä säädetyt vaatimukset täytetään. Käytön aikana mittauksen luotettavuus on voitava varmistaa 17 §:n mukaisesti.

Mittausmenetelmien ja -laitteiden mittaustulosten on perustuttava kansainvälisen mittayksikköjärjestelmän mukaisiin mittayksiköihin. Mittayksiköistä säädetään mittayksiköistä ja mittanormaalijärjestelmästä annetussa laissa (1156/1993). Mittaustuloksen on oltava metrologisesti jäljitettävä.

Mittausmenetelmäryhmien ja niihin kuuluvien mittausmenetelmien ja -laitteiden käyttöalueesta, sisällöstä ja niihin sisältyvästä laskennan ja mittauksen tekemisestä ja mittauksen luotettavuuden varmistamisesta sekä mittauslaitteiden ominaisuuksista annetaan tarkempia säännöksiä maa- ja metsätalousministeriön asetuksella (L 414/2013).

#### <span id="page-10-0"></span>**2.1.2 Omavalvonta**

Omavalvontaan on sisällyttävä mittauslaitteen toiminnan käytönaikainen seuranta, kalibrointi, mittauslaitteen viritys, mittaustuloksen tarkastukset sekä niiden dokumentointi. Omavalvonnasta vastaa mittaaja. Kalibroinnilla määritetään mittauksen poikkeama vertailuarvoon nähden. Mittauslaitteen toiminta on asetettava käyttöolosuhteisiin sopivaksi ja tuottamaan oikea mittaustulos mittauslaitteen virityksellä. Maa- ja metsätalousministeriön asetuksella voidaan antaa tarkempia säännöksiä omavalvonnasta (L 414/2013).

#### <span id="page-10-1"></span>**2.1.3 Mittauksesta sopiminen ja mittausasiakirja**

Mittaustoimituksesta on laadittava mittausasiakirja, jossa on 21 §:ssä mainitut tiedot sekä tiedot mittausosapuolten osoitteista ja asiakirjan laatimispäivästä. Mittausasiakirjassa on lisäksi oltava mittaustulos tilavuuden, painon tai yksikkömäärän mittayksiköissä. Tehdasmittauksesta ilmoitetaan myös tieto mittauspaikasta. Mittausasiakirjassa on oltava kaikki sovitun mittauksen kohteen mittaustulokset. Maaseutuvirastolla on oikeus saada kopio mittausasiakirjasta. (L 414/2013.)

Mittauksesta sovittavat asiat:

- 1) mittausosapuolet, joita ovat:
- a) luovutusmittauksessa myyjä ja ostaja;
- b) työmittauksessa työnsuorittaja ja työnantaja;
- c) urakointimittauksessa urakoitsija ja urakanantaja;
- 2) mittauksen kohteen yksilöivät tiedot;
- 3) mittausmenetelmä ja mittaaja;
- 4) mittauskustannuksen maksaja;
- 5) tilavuuden, painon tai yksikkömäärän mittayksikkö. (L 414/2013).

## <span id="page-11-0"></span>**2.2 Kuitupuun pinomittauksen ohjeet**

Mitattavassa pinossa täytyy Metsätehon mittausohjeen mukaan täyttyä seuraavat vaatimukset. (Kuitupuun pinomittaus 2003, 3).

- Pino saa olla enintään 3 m korkea.
- Pinon sivujen korkeusero saa olla enintään 60 cm.
- Jos leimikossa on runsaasti lyhyitä (2–3 m) tyveyksiä, ne tulee pinota erikseen, ja mitata omana pinonaan.

Kuitupuupinon kiintotilavuus määritetään lyhyesti seuraavalla tavalla.

- Mitataan pinon pituus, korkeus ja leveys. Mittaustulosten perusteella lasketaan pinon kehystilavuus, eli kerrotaan pituus x leveys x korkeus. Tulos ilmoitetaan 0,01 m<sup>3</sup> tarkkuudella.
- Määritetään pinotiheystekijät: keskiläpimitta, oksaisuus ja karsinta, mutkaisuus sekä ladonta.
- Pinotiheystekijäluokkien ja keskimääräisen kiintotilavuusprosentin perusteella määräytyy pinon kiintotilavuusprosentti, joka ilmoitetaan prosenttiyksikön tarkkuudella.
- Pinon kiintotilavuus, m<sup>3</sup>, saadaan kertomalla kehystilavuus kiintotilavuusprosentilla. Kiintotilavuus ilmoitetaan 0,1 m<sup>3</sup>:n tarkkuudella. (Kuitupuun pinomittaus 2003, 3–4).

## <span id="page-12-0"></span>**2.2.1 Pinotiheystekijöiden määritys**

Pinotiheystekijät arvioidaan toisistaan riippumatta. Niitä määritettäessä tehdään havaintoja pinon kummaltakin sivulta ja päältä. Jos pinossa ilmenee pinotiheystekijöiden kannalta selvästi toisistaan eroavia osia, pino jaetaan mittausta varten näiden erojen mukaisiin osiin. Pinotiheystekijäin vaikutusarvojen perusteella määräytyy kyseisen pinon kiintotilavuusprosentti. Pinotiheystekijöiden vaikutus kiintotilavuusprosenttiin esitetään prosenttiyksikköinä (Taulukot 3.-6.).

Lumen, jään tai muun vieraan aineen aiheuttamaa pinon harvuutta ei oteta luokitusvaiheessa huomioon.

## <span id="page-12-1"></span>**2.2.2 Keskiläpimitta**

Keskiläpimitan mittauksessa käytetään tasaavaa 2 cm:n luokitusta (parittomat cm:t). Keskiläpimitta määritetään pölkkyjen päiden kuorellisten läpimittojen aritmeettisena keskiarvona. Läpimittaluokan määrityksessä ei tehdä eroa pölkyn tyvija latvapäiden välillä.

Luokka määritetään joko mittaamalla pölkkyjen päiden läpimittoja pinon kyljestä ja laskemalla niiden keskiarvo tai määrittämällä silmävaraisesti keskiarvoa edustavan pölkyn pää ja mittaamalla sen läpimitta.

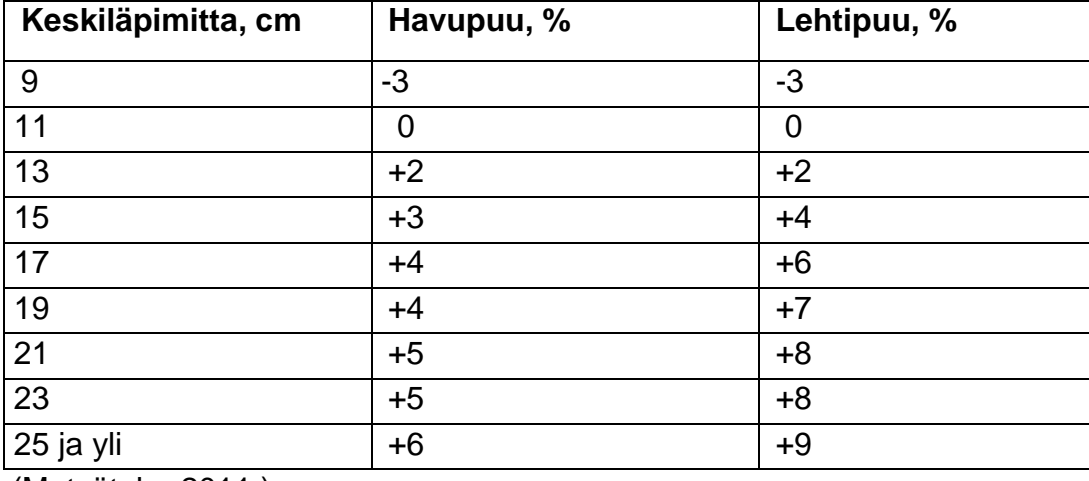

<span id="page-12-2"></span>Taulukko 3. Keskiläpimitan vaikutus kiintotilavuusprosenttiin.

<sup>(</sup>Metsäteho 2011.)

## <span id="page-13-0"></span>**2.2.3 Karsinta ja oksaisuus**

Karsinta- ja oksaisuusluokkaa määritettäessä otetaan huomioon pölkyissä mittaushetkellä olevien oksantynkien ja oksakyhmyjen määrä. Tähän vaikuttavat sekä runkojen oksaisuus että karsinnan laatu (Taulukko 4.).

- Luokka I: Ei oksantynkiä eikä oksakyhmyjä.
- Luokka II: Joitakin lyhyitä oksantynkiä ja vähäisiä oksakyhmyjä.
- Luokka III: Oksantynkiä ja oksakyhmyjä siellä täällä.
- Luokka IV: Runsaasti oksantynkiä ja oksakyhmyjä.

<span id="page-13-2"></span>Taulukko 4. Karsinnan ja oksaisuuden vaikutus kiintotilavuusprosenttiin.

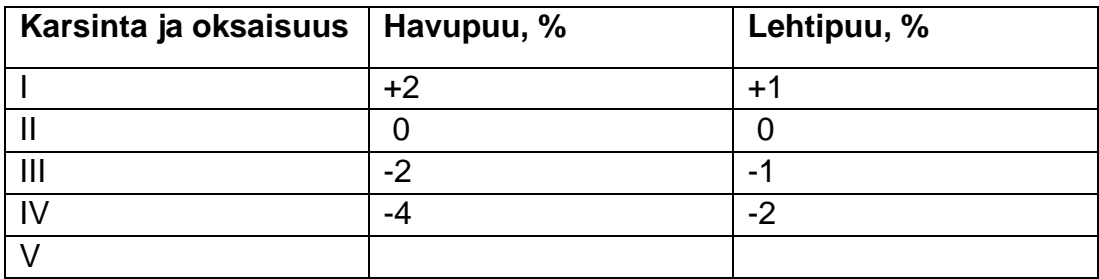

(Metsäteho 2011.)

# <span id="page-13-1"></span>**2.2.4 Mutkaisuus**

Mutkaisuusluokkaa määritettäessä on vertailuperusteena puulajin luontainen mutkaisuus. Havupuulla yleensä ja lehtipuulla Etelä-Suomessa esiintyy vain luokkia I, II ja III.

Luokka I: Pölkyt ovat suoria.

- Luokka II: Pölkyt edustavat puulajin keskimääräistä luontaista mutkaisuutta.
- Luokka III: Pölkyt ovat mutkaisia, pinossa on pölkkyjen mutkaisuudesta aiheutuvaa reikäisyyttä.
- Luokka IV: Pölkyt ovat suurimmaksi osaksi erittäin mutkaisia, mitä voi esiintyä vain lehtipuulla ennen kaikkea Pohjois-Suomessa.
- Luokka V: Käytännöllisesti katsoen kaikki pölkyt ovat erittäin mutkaisia, mitä voi esiintyä vain lehtipuulla ennen kaikkea Pohjois-Suomessa.

<span id="page-14-1"></span>Taulukko 5. Mutkaisuuden vaikutus kiintotilavuusprosenttiin.

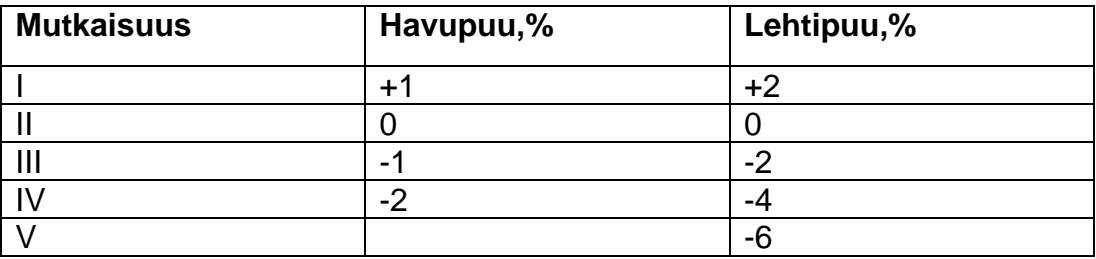

(Metsäteho 2011.)

## <span id="page-14-0"></span>**2.2.5 Ladonta**

Ladontaluokka määritetään silmävaraisen tarkastelun perusteella.

- Luokka I: Pölkyt ovat tiiviisti lomittain.
- Luokka II: Pölkkyjä jonkin verran ristikkäin ja niiden välissä ladonnasta aiheutuneita rakoja.
- Luokka III: Monet pölkyt ovat ristikkäin, ja pölkkyjen välissä on isoja ladonnasta aiheutuneita rakoja.
- Luokka IV: Pölkkyjä erittäin runsaasti ristikkäin, pinossa on isoja ladonnasta aiheutuneita aukkoja.

<span id="page-15-1"></span>Taulukko 6. Ladonnan vaikutus kiintotilavuusprosenttiin.

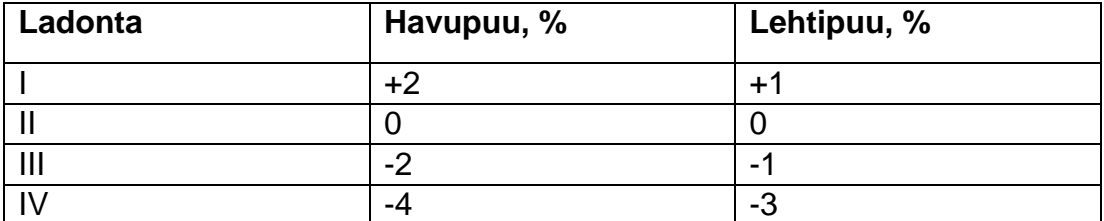

(Metsäteho 2011.)

#### <span id="page-15-0"></span>**2.2.6 Kiintotilavuusprosentin määritys**

Pinon kiintotilavuusprosentti määritetään laskemalla pinotiheystekijöiden vaikutusarvot yhteen ja lisäämällä tulos mitattavan kuitupuulajin keskimääräiseen kiintotilavuusprosenttiin. Seuraavassa on esitetty keskimääräiset kiintotilavuusprosentit puulajeittain (Taulukko 7.).

<span id="page-15-2"></span>Taulukko 7. Keskimääräiset kiintotilavuusprosentit.

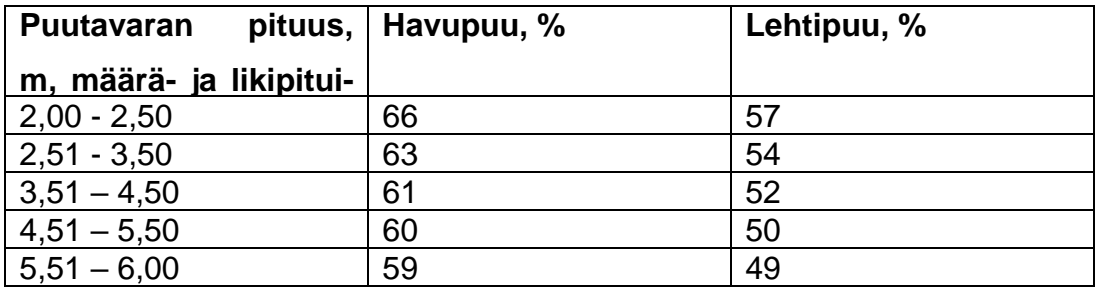

(Metsäteho 2011.)

# <span id="page-17-0"></span>**3 TRESTIMA-STACKIN KÄYTTÖ JA TOIMINTA**

## <span id="page-17-1"></span>**3.1 Ohjelman toimintaperiaate**

Trestima Stack-ohjelman käyttö on suhteellisen helppoa. Pinon mittaaminen Trestimalla on muutaman pienen eri toimenpiteen prosessi. Kaikkein ensimmäiseksi pinoon asennetaan Trestima-mittatikku (Kuva 4). Trestima-mittatikku on valmistettu vanerista ja keltaiseksi maalattu. Siinä on kolme punaista viivaa, jotka ovat 2,5 cm leveitä. Viivat sijaitsevat tikun kummassakin päässä sekä keskellä. Viivojen avulla tikku on helpompi havaita kuvasta (Kuva 4). Mittatikku on metrin pituinen ja neljä senttimetriä leveä. Tikun pystyy kiinnittämään nastan avulla pinossa olevaan puuhun. Tikun paikka on parasta olla keskellä kuvattavaa pinoa.

Trestiman älypuhelinsovellukseen kirjaudutaan tunnuksilla. Ohjelmaikkunan vasemman ylänurkan tekstilaatikkoon syötetään tunnistetiedot, eli mistä kohde tunnistetaan ja mikä pino on kyseessä (Kuva 1).

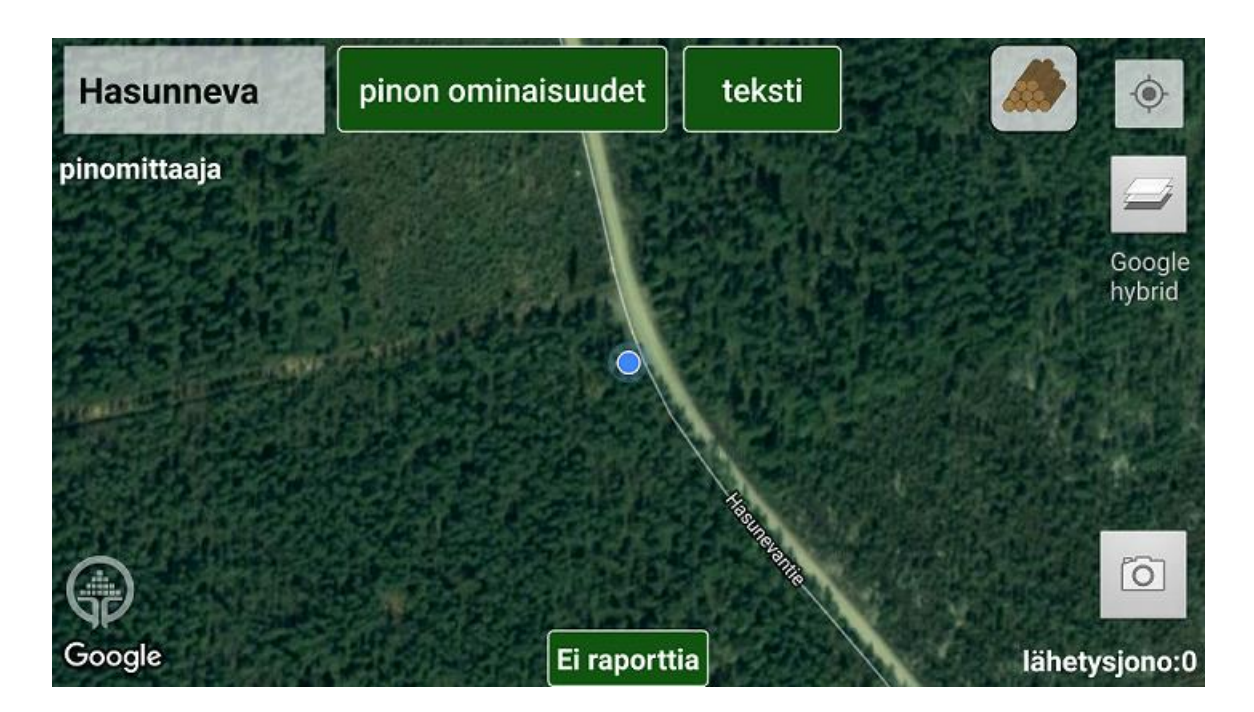

<span id="page-17-2"></span>Kuva 1. Tunnistetietojen syöttäminen.

Sen jälkeen painetaan ohjelmaikkunan oikeasta alanurkasta kameran ikonia, jolloin päästään pinon kuvaamistoimintoon (Kuva 2).

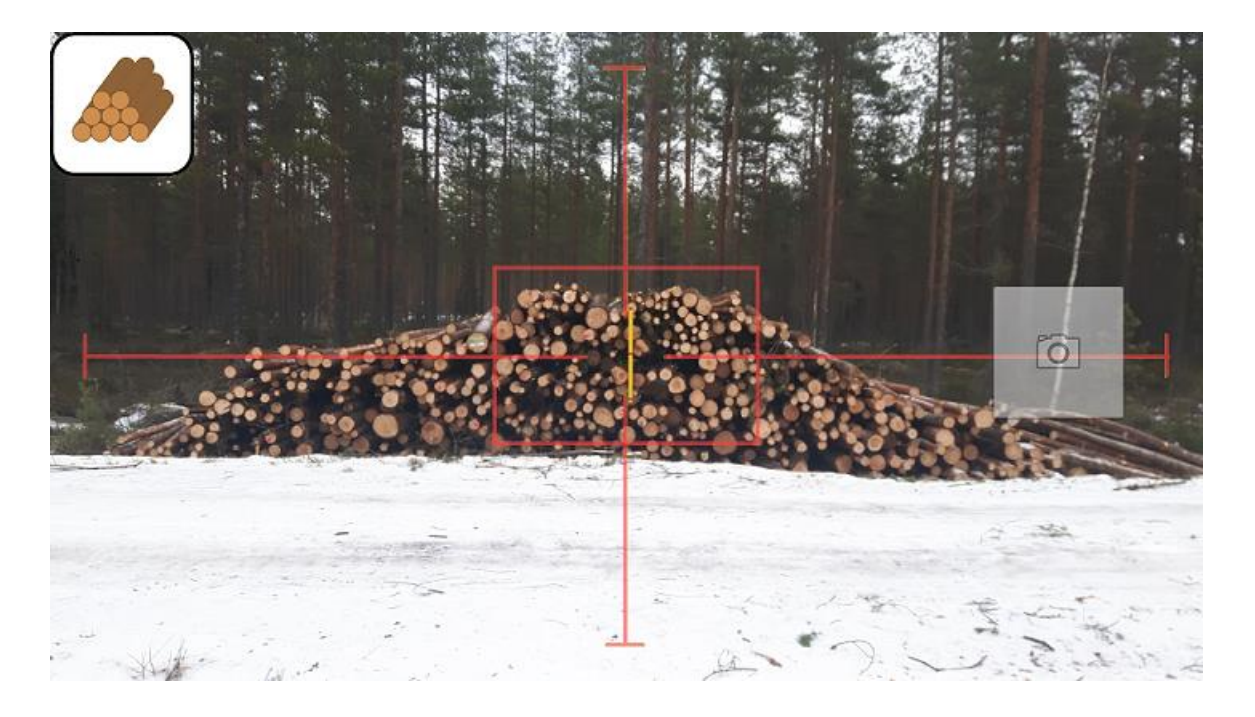

Kuva 2. Pinon kuvaaminen.

<span id="page-18-0"></span>Kuvaustoiminnossa esiin tulee näkymä, jossa on punainen neliö ja siitä joka sivulle lähtevät janat. Punaisen neliön keskelle pitäisi osua mittatikku, joka asennettiin pinoon. Näytössä näkyy vasemmassa ylänurkassa neliö, jossa on ruksi. Ruksi poistuu, kun mittatikku on keskellä olevassa neliössä. Tällöin vasempaan ylänurkkaan vaihtuu pinonkuva ikoni. Kun pinonkuvaikoni on näkyvissä, on puhelin oikeassa kulmassa, ja sen pitäisi poistaa kuvasta vääristymät. Kuva otetaan painamalla kosketusnäytön kameraikonia. Puhelimen pitäminen mahdollisimman vakaasti kädessä varmistaa hyvän kuvanlaadun. Jos kuva on jostain syystä epäonnistunut, oikeassa yläreunassa näkyy rasti-ikoni, jolla kuvan voi poistaa ja ottaa kuvan uudelleen. Puhelimen näytöltä on nähtävissä tuliko kuvasta selkeä, vai jäikö siihen epätarkkuutta. Jos pinon kuva näkyy sumeana, kannattaa kuva poistaa.

Jos kuva on onnistuneesti otettu, näkymä kuvan kanssa avautuu näytölle. Tämän jälkeen käyttäjä syöttää pinon ulkorajoja pitkin pisteitä, eli rajaa pinon ulkomitat. Tarvitaan vähintään 8 pistettä, että pinonmuodot tulee hyväksytyksi. Kun pinon ulkomitat on syötetty, painetaan kuvan oikeasta nurkasta punaista nuolta, jotta päästään seuraavaan vaiheeseen. (Kuva 3).

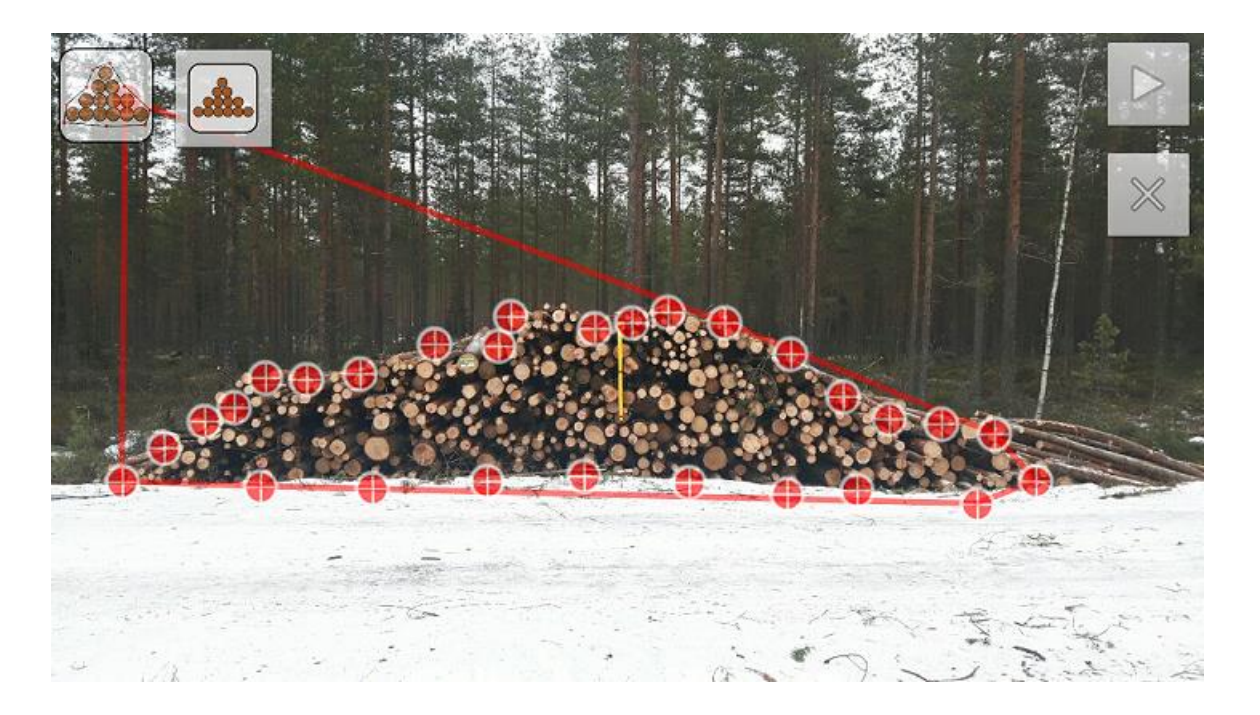

<span id="page-19-0"></span>Kuva 3. Pinon ulkomitat.

Tämän jälkeen näytölle tulee kuva pinosta, jossa näkyy mittatikku. Mittatikun yläpää ja alapää valitaan näyttöä koskettamalla. Mittatikkupistettä pystytään liikuttamaan tarkasti oikeaan paikkaan. Kun mittatikun päät on osoitettu oikeaan paikkaan, painetaan taas nuolta oikeasta yläreunasta, jolloin päästään eteenpäin (Kuva 4).

![](_page_20_Picture_0.jpeg)

![](_page_20_Figure_1.jpeg)

Seuraavaksi ohjelmalle syötetään pinon keskipituus, eli mikä on pinossa olevan puutavaran keskipituus. Tämä tieto pitää itse mitata/arvioida. Tämän jälkeen painetaan nuolta oikeassa yläkulmassa, jolla valmis mittausnäyte lähetetään pilvipalveluun (Kuva 5).

![](_page_21_Picture_0.jpeg)

<span id="page-21-0"></span>Kuva 5. Pinon pituuden syöttäminen.

Pilvipalvelu tuottaa raportin mittaustuloksesta älypuhelimeen (Kuva 6). Raportissa näkyvät pinon kuutiomäärä ja pölkyn keskitilavuus.

![](_page_21_Figure_3.jpeg)

<span id="page-21-1"></span>Kuva 6. Raportti.

Tämän jälkeen pystytään pinon ominaisuustietoja vielä muuttamaan ja lähettämään uudelleen, kuten onko kyseessä havupuuta vai lehtipuuta (Kuva 7).

![](_page_22_Picture_93.jpeg)

<span id="page-22-1"></span>Kuva 7. Ominaistietojen lisäys.

Järjestelmän ei tarvitse erottaa jokaista pölkynpäätä, sillä lopullinen tilavuus lasketaan kehyspinta-alan, tukkien pituuden ja automaattisesti määritellyn tiheyskertoimen avulla. Tiheyskertoimen voi myös asettaa itse.

## <span id="page-22-0"></span>**3.2 Tuloksien analysointi ja raportti**

Raportti on saatavilla pilvipalvelun kautta sekä tietokoneelle että mobiililaitteeseen, jos se on yhteydessä pilvipalveluun. Pilvipalveluun kirjaudutaan tietokoneella samoilla tunnuksilla kuin mobiilisovellukseen. Ensimmäisestä näkymästä valitaan metsäarviot ja näkyviin tulee luettelo kuvatuista pinoista. Luettelo näkyy kuvausjärjestyksessä ja sen mukaan miten mobiiliversiossa kuvatut pinot on nimetty. Jos mittaustulosta on muokattu pilvipalvelussa, niin muokattu tulos siirtyy muokkausajan mukaan ylöspäin (Kuva 8).

| <b>Kuvio</b>            | Aika $\div$                    | Pinta-ala (ha)                                   | <b>Toiminnot</b>    |
|-------------------------|--------------------------------|--------------------------------------------------|---------------------|
| Aronkylä3               | 2016-11-23 15:42               | $\bf{0}$                                         | Ιm<br>面             |
| Aronkylä2               | 2016-11-23 12:09               | $\bf{0}$                                         | G<br>而              |
| Aronkylä1               | 2016-11-23 11:55               | $\bf{0}$                                         | $\square$<br>面      |
| Leppikylä 3             | 2016-11-21 12:00               | $\bf{0}$                                         | G<br>而              |
| Hyytiäinen 2            | 2016-11-21 11:57               | $\bf{0}$                                         | $\blacksquare$<br>而 |
| Möykkykylä <sub>2</sub> | 2016-11-20 15:33               | $\bf{0}$                                         | $\square$<br>面      |
| Möykkykylä 1            | 2016-11-20 15:29               | $\bf{0}$                                         | G<br>面              |
| Rajamäki 1              | 2016-11-20 15:01               | $\bf{0}$                                         | $\blacksquare$<br>而 |
| Leppikylä <sub>2</sub>  | 2016-04-17 09:27               | $\bf{0}$                                         | $\blacksquare$<br>面 |
| Leppikylä <sub>1</sub>  | 2016-04-17 09:20               | $\bf{0}$                                         | <b>F</b><br>面       |
| Korvajärvi 2            | 2016-04-08 15:22               | $\bf{0}$                                         | G<br>而              |
| Korvajärvi 1            | 2016-04-08 15:09               | $\bf{0}$                                         | $\square$<br>面      |
| Hyytiäinen 4            | 2016-03-31 08:40               | $\bf{0}$                                         | <b>F</b><br>而       |
| <b>Hyytiäinen 1</b>     | 2016-03-16 20:48               | $\bf{0}$                                         | <b>F</b><br>面       |
| Hyytiäinen 3            | 2016-03-16 17:25               | $\bf{0}$                                         | ∕][≡<br>面           |
|                         | Sivu <sub>1</sub><br>$14 - 34$ | $\vert$ 1 $\vert$ $\rightarrow$ 1<br>$20 \times$ | Rivit 1 - 15 / 15   |

<span id="page-23-0"></span>Kuva 8. Trestiman näkymä nimetyistä kohdepinoista.

Luettelosta valitaan halutun kohteen mittausraportti. Raportti tulee näkyviin, jolloin pinon ominaisuustietoja, kuten onko kyseessä lehti- vai havupuuta, sekä pinon pituutta, voidaan vielä muuttaa. Myös kuorivähennyskerrointa voi muuttaa tai syöttää manuaalisesti kiintotilavuusprosentin (Kuva 9). Kuvavalinnan jälkeen kuvaa voi vielä muokata siten, että poistaa sieltä laskettuja puita tai lisää niitä sinisistä palloista (Kuva 10).

<span id="page-23-1"></span>![](_page_23_Picture_3.jpeg)

Kuva 9. Pinon ominaisuuksien syöttöikkuna.

![](_page_24_Picture_0.jpeg)

Kuva 10. Mitatut läpimitat.

<span id="page-24-0"></span>Mitatusta pinosta saatava raportti näyttää mittaustulokset ja läpimittaan perustuvan runkolukusarjan (Kuva 11). Raporttiin kuuluu myös satelliittikuva, johon on merkitty kuvauspaikka. Eli kuvan ottamishetkellä paikkatieto jää pilvipalvelun muistiin, jolloin pinon sijainti on tarkistettavissa. (Kuva 12).

![](_page_24_Figure_3.jpeg)

<span id="page-24-1"></span>Kuva 11. Mittaustulos ja runkolukusarja.

![](_page_25_Picture_0.jpeg)

Kuva 12. Satelliittikuva, johon ohjelma on merkinnyt kuvanottopaikan.

<span id="page-25-0"></span>Kuten kuvassa 8 näkyy, raportissa on pinon nimi. Nimeämisen voisi tehdä myös metsänomistajan mukaan, mutta tämän tutkimuksen luottamuksellisuuden vuoksi omistajatietoja ei esitetä. Tämän jälkeen raportissa käy ilmi kaikki mittaustulokset.

- Kuutiomäärä
- Keskiläpimitta
- Pinon pituus
- Runkomäärä
- Kehystilavuus
- Kiintotilavuusprosentti
- Pölkyn keskikoko
- Näytteiden määrä

Lisäksi kaaviossa on pilareilla esitetty läpimittajakauma eli runkolukusarja. Kun valitsee ylhäältä AINEISTOT-valikon, voi siihen päivämäärän perusteella valita sen päivän osalta raportit. Tämä tapahtuu valitsemalla alku- ja loppupäivän ja painamalla LATAA. Tämän jälkeen koneelle latautuu excel-raportti, josta löytyy kaikki luvut mittauksesta (Kuva 13). Raportti on neljällä eri välilehdellä. Tämä raportti on tulostettavissa, ja toimii näin ollen mittausasiakirjana, eli mittauslain edellyttämä mittausasiakirja saadaan tulostettua.

![](_page_26_Picture_100.jpeg)

<span id="page-26-0"></span>Kuva 13. Excel-raportti mittaustuloksista.

#### **3.3.4 Trestiman käyttöongelmia**

Trestima älypuhelinversio vaatii vähintään 3G-yhteyden. Tehdyn tutkimuksen aikana ei tullut ongelmia yhteyden kanssa. Puhelimessa pitää olla myös akussa virtaa sekä laadukas kamera. Trestiman valmistajalta on saatavilla lista puhelimista, joita ohjelma tukee, eli ne ovat ohjelmistotoimittaja todennut käyttökelpoisiksi.

Suurimmat ongelmat aiheutuvat pinojen sijoittelusta. Usein pinot kasataan metsäautotien varteen ojan päälle. Ojaan voi mennä jo 50 cm-1 m puuta ennen kuin ollaan tien pinnan tasalla (Kuva 14).

![](_page_27_Picture_0.jpeg)

Kuva 14. Pino ojassa.

<span id="page-27-0"></span>Tämä hankaloittaa Trestima-ohjelmalla mittaamista, koska tien pinnan alapuolella oleva pinon osa tulee myös saada mukaan kuvaan. Tasamaalla tätä ongelmaa ei ole.

Pinot, jotka eivät mahdu yhteen kuvaan, kuvataan yksinkertaisesti useammalla kuvalla. Pinon jakaminen osiin on hankalaa. Pinoon tulee asettaa merkki, vaikkapa mittanauha, johon kuvatun pinonosan voi rajata. Merkki pidetään paikoillaan ja otetaan seuraava kuva pinon oikeasta reunasta ja rajataan pino taas merkkiin asti, jottei mittaustuloksiin tule päällekkäisyyksiä (Kuva 15).

![](_page_28_Picture_0.jpeg)

Kuva 15. Kuvan oikeassa reunassa mittanauha merkkinä.

<span id="page-28-0"></span>Useissa tutkimuskohteissa tien vastakkaisella puolella oli myös pino, ja näin ollen pinojen välissä on vain 3-5 m tilaa. Kuvaa ei pysty ottamaan, kun pitäisi ottaa kuva kauempaa, jotta saisi koko pinon mahtumaan kuvaan. Säätekijät hankaloittavat vain vähän mittausta. Tässä tutkimuksessa käytetty puhelin toimi myös vesisateella eikä kuvaustoimenpide kestä kuin 10-30 sekuntia.

# <span id="page-29-0"></span>**4 TUTKIMUKSEN TULOKSIA**

#### **4.1 Tutkimusmenetelmät**

Tutkimuksessa oli mukana 17 kpl lehti-, ja 17 kpl havukuitupuupinoa. Pinojen koko vaihteli 2,1 m<sup>3</sup>:n ja 53,4 m<sup>3</sup>:n välillä. Lehtikuitupuuta oli mittauksissa yhteensä 312 m $^3$ , ja havukuitupuuta 288 m $^3$ .

Pinot mitattiin Trestima-pinomittausohjelmalla sekä normaalisti kuitupuun pinomittauksella manuaalisesti. Saatuja tuloksia verrattiin motomittaan, mikä tutkimuksessa toimi vertailukohtana. Tulokset syötettiin Excel-taulukkoon lehti- ja havupuukohteet omiin taulukoihinsa (Taulukko 8 ja 9). Taulukoissa on laskettu erotus motomittaan, tulos on joko negatiivinen tai positiivinen. Lisäksi laskettiin prosentuaalinen ero pinokohtaisesti. Taulukossa on näkyvissä kiintotilavuusprosentti eli kerroin, jota on käsi- ja Trestima-mitassa käytetty. Korrelaatiokertoimen avulla pyrittiin todentamaan, onko pinon koolla ja poikkeamalla yhteyttä toisiinsa.

#### **4.2 Tulokset**

Tuloksista käy ilmi, että Trestima-pinomittausohjelma on luotettava kuitupuun mittauksessa. Poikkeamaprosentin keski-arvo lehtipuulla oli -2,4%. Pinomittauksessa lehtipuulla poikkeamaprosentin keski-arvo oli -2,6%. Havupuulla Trestiman poikkeamaprosentin keski-arvo oli 2,3%, ja pinomittauksessa poikkeamaprosentin keski-arvo oli 1,7%. Isoissakin pinokohtaisissa eroissa on tutkittaessa löytynyt erolle selkeä syy. Esimerkiksi pinossa mänty 13 oli 30%:n ero ( Kuva 16). Ero oli niin päin, että Trestima näytti isompaa puumäärää. Kuvan perusteella huomattiin pinon alla vasemmalla oleva iso kivi, jota ei ollut huomioitu pinon ääripisteitä määriteltäessä. Jos pilvipalvelussa voisi vielä siirtää pinon ääriviivoja, tässäkin tapauksessa oltaisiin lähellä vertailumittaa. Käsimittauksessa oli myös samassa pinossa melkein yhtä suuri ero, johtuen kiven huomioimatta jättämisestä. Kun pinon pohja on tasainen ja puut hienosti ladottu niin päästään lähelle motomittauksen tuloksia, kuten pinossa koivu 15 kohdalla (Kuva 17). Tässä 49,5 m<sup>3</sup>:n pinossa Trestima sai -3,6%:a vähemmän.

![](_page_30_Picture_390.jpeg)

<span id="page-30-0"></span>Taulukko 8. Mittaustulokset havukuitukohteista.

Poikkeamaprosentin keskiarvo 1,75 1,75 2,39

![](_page_31_Picture_390.jpeg)

<span id="page-31-0"></span>Taulukko 9. Mittaustulokset lehtikuitukohteista.

Poikkeamaprosentin keskiarvo -2,68 -2,68 -2,42

![](_page_32_Picture_0.jpeg)

Kuva 16. Kivi pinon alla.

<span id="page-32-1"></span><span id="page-32-0"></span>![](_page_32_Picture_2.jpeg)

Kuva 17. Pinon pohja tasainen ja ladonta hyvä.

Pinon paikalla on suuri merkitys lopputulokseen. Tasaiselle pohjalle ladotut puupinot ovat kaikki olleet tuloksissa lähellä motomittauksen tulosta. Jos pino on tehty ojanpäälle, niin pinon pohjan paikka on arvuuttelua, koska pinon pohjaa ei näe tienpinnan alapuolelle. Tällöin tulee mittaustuloksissa eroa, jolloin Trestima mittaa kuutioita vähemmän.

Korrelaatiokertoimen avulla ei saatu yhteyttä pinonkoon ja poikkeaman välille, toisin sanoen pinon koko ei ole ratkaiseva tekijä poikkeamaan. Niin lehti- kuin havukuitupuupinoilla korrelaatio kerroin on lähellä nollaa. Korrelaatiokerroin näkyy kuvion oikeallapuolella. ( Kuvio 18 ja 19). Lehtipuilla – 0,02 ja havupuilla kerroin oli 0,1. Jos kerroin on alle -0,3 – 0,3 niin yhteyttä ei ole. Korrelaatiokertoimesta tehtiin myös pisteparvikaaviot, erikseen lehti- ja havukuitukasoille. (Kuvio 18).

![](_page_33_Figure_2.jpeg)

<span id="page-33-0"></span>Kuvio 18. Lehtikuitupuun pisteparvikaavio.

![](_page_34_Figure_0.jpeg)

<span id="page-34-0"></span>Kuvio19. Havukuitupuun pisteparvikaavio.

# <span id="page-35-0"></span>**5 POHDINTA**

Trestima Stack-pinomittausohjelma on toimiva ohjelma hyvissä olosuhteissa. Ohjelmaa voidaan käyttää kuitupuun pinomittauksessa, kun pinot on ladottu tasaiselle pohjalle ja ladonta on hyvä. Tällöin lopputulos on lähellä motomittauksen tulosta, joten Trestima on täysin luotettava pinomittausmenetelmä. Trestiman tuoma hyöty näkyy ajan säästönä. Ohjelman helppokäyttöisyys ja nopea raportti pilvipalvelun kautta tuovat ajan säästöä paljon verrattuna manuaalisesti suoritettuun pinomittaukseen. Maastossa on myös hankalaa tehdä muistiinpanoja paperille, kun tehdään pinomittausta. Tämä paperille kirjaaminen jää Trestimassa pois.

Trestima-ohjelmassa on vielä jonkin verran kehitettävää. Siinä tarvitsisi olla työkalu millä voidaan pinon ulkoreunojen viivaa siirtää. Kun kuva palautuu raportin kanssa pilvipalvelusta, niin siinä voisi olla mahdollisuus vielä muokata pinon ulkomittoja. Tällä saataisiin poistettua pinon alta, vaikka kivi tai jokin muu pinon kokoon vaikuttava tekijä. Se sama helpottaisi myös silloin kun pino on syvällä tienojassa.

Trestima Stack-ohjelma toimii hyvin, ja sääolosuhteilla ei ole tutkimuksen aikana ollut vaikutusta. Pienillä kehityksillä ohjelmasta saadaan tulevaisuudessa hyvä apuväline kuitupuun pinomittaukseen, ja se helppokäyttöisyys houkuttaa sen käyttöönottoa.

# <span id="page-36-0"></span>**LÄHTEET**

- Hirsjärvi, S., Remes, P. ja Sajavaara, P. 2000. Tutki ja kirjoita. 6 8.p. Helsinki: Tammi.
- Korri. J. 2014. Laki puutavaran mittauksesta uudistui.[Verkkojulkaisu]. TTS- Työtehoseura ry. Metka –koulutus, Energiapuuta kannattavasti.[Viitattu 18.11.2016]. Saatavana: [http://www.tts.fi/images/stories/metka/aineistot/Laki\\_puutavaran\\_mittauksesta\\_](http://www.tts.fi/images/stories/metka/aineistot/Laki_puutavaran_mittauksesta_uudistui.pdf) [uudistui.pdf](http://www.tts.fi/images/stories/metka/aineistot/Laki_puutavaran_mittauksesta_uudistui.pdf)
- Kuitupuun pinomittaus. 2003. [Verkkojulkaisu]. Helsinki: Metsäteho. [Viitattu 18.11.2016]. Saatavana: http://www.metsateho.fi/wpcontent/uploads/2015/02/Kuitupuun\_pinomittaus\_oh je\_uusi.pdf
- Laki puutavaran mittauksesta. 414/2013.
- Metsäteho. 2011. Puuhuolto-opas: maastotyöliite. Mittaus ja laatu.[Verkkojulkaisu] Helsinki: Metsäteho. [Viitattu 31.3.2016]. Saatavana: http://www.puuhuolto.fi/mittaus/start.html

Trestima Stack Measuring System. User guide (v4.1)